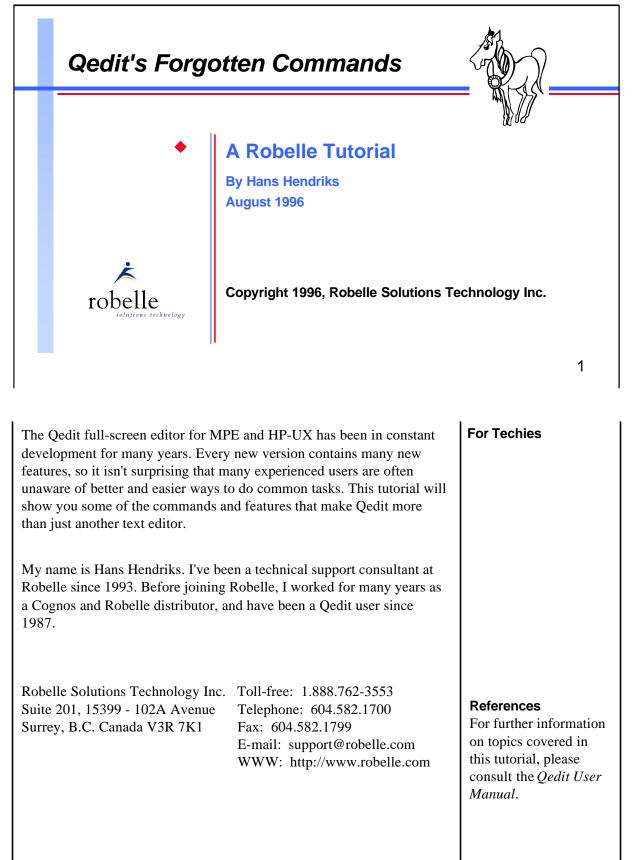

# What's Inside

|                                                    | <u>Page</u> |
|----------------------------------------------------|-------------|
| Line or command mode functions                     | 3           |
| Working with files                                 | 5           |
| <ul> <li>Hold files (Qedit's clipboard)</li> </ul> | 6           |
| Strings and patterns                               | 7           |
| Formatting text                                    | 10          |
| Column editing                                     | 13          |
| Revising and repeating commands                    | 14          |
| Full-screen editing                                | 16          |
| Customizing Qeditmgr                               | 18          |
|                                                    |             |

This tutorial focuses on some of Qedit's many small features, rather than on a single, big block of functionality. It's broken down into three main areas: Line mode commands (also applicable on the homeline in fullscreen mode), text formatting or word processing commands, and fullscreen mode tricks and techniques.

This session is an opportunity for experienced users to share tips and techniques, so please feel free to contribute. Your ideas will make it interactive, interesting, and more valuable.

## For Techies

2

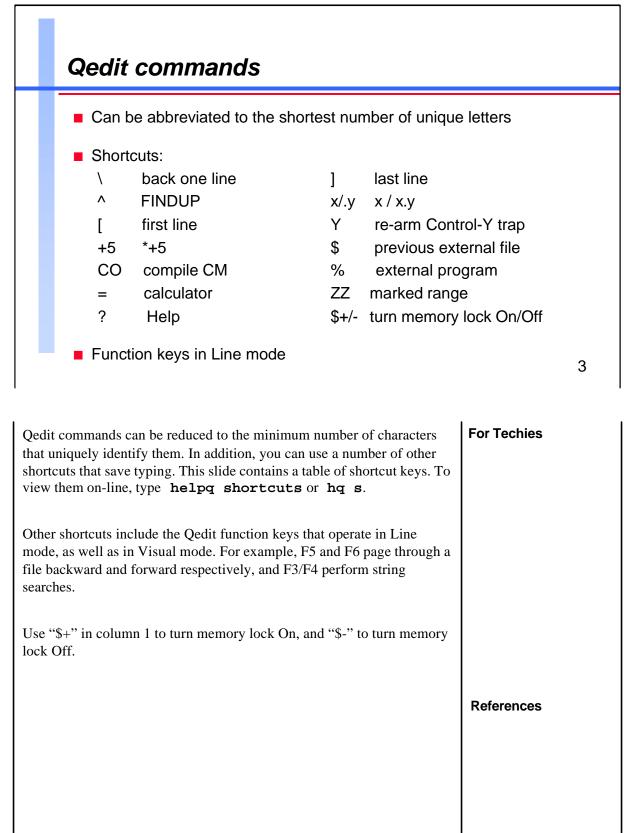

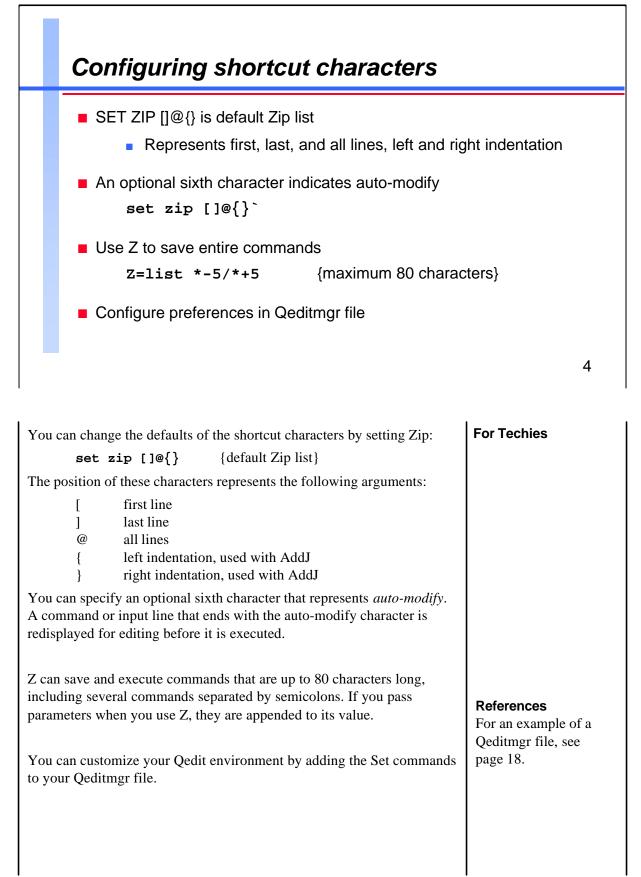

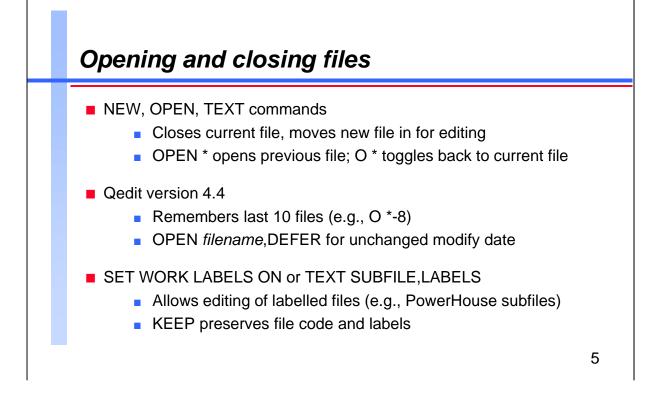

| Qedit edits one file at a time. It also keeps track of up to 10 previously opened files (*, *-1, *-2, etc.), and the last external file referenced (\$). It is easy to toggle between the current and the previous files with $\circ$ *, $\circ$ *-5, etc. It is also easy to list and add lines from external files by using the "\$" shortcut.                                                                                                   | For Techies |
|----------------------------------------------------------------------------------------------------|-------------|
| /list template.doc                                                                                                    |             |
| /add 20 = \$ 1/10                                                                                                    |             |
| When you open a file, Qedit assumes that you want to make changes, so<br>it opens the file with write access. This immediately updates the file's<br>"modified date". You can override this by specifying ",Defer" when<br>opening the file.                                                                                                    |             |
| /open rdfile,defer {or Open Sdfile,Browse)                                                                                                    |             |
| When you make a change to the file (Add, Modify, or Delete), Qedit reopens the file with write access. You can control the default open mode with                                                                                                    | References  |
| /set open defer ON OFF                                                                                                    |             |
| While Qedit always tries to remember the characteristics of files opened<br>with the Text command, it ignores file labels by default. You can<br>override this default by either specifying <b>labels</b> in your Text<br>command, or changing the default with Set Work Labels On. If Labels<br>becomes the default, Qedit copies the labels from the Text file and saves<br>them when you use the Keep command. This default enables you to edit |             |

Qedit is a trademark of Robelle Solutions Technology Inc.

labelled files, such as PowerHouse subfiles.

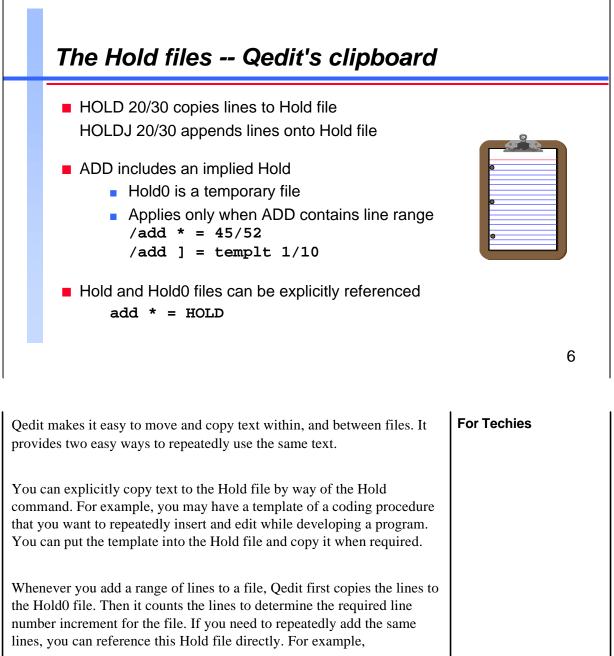

#### /add 27 = hold0

Remember that the next Add operation with a line range will overwrite the contents of the Hold0 file.

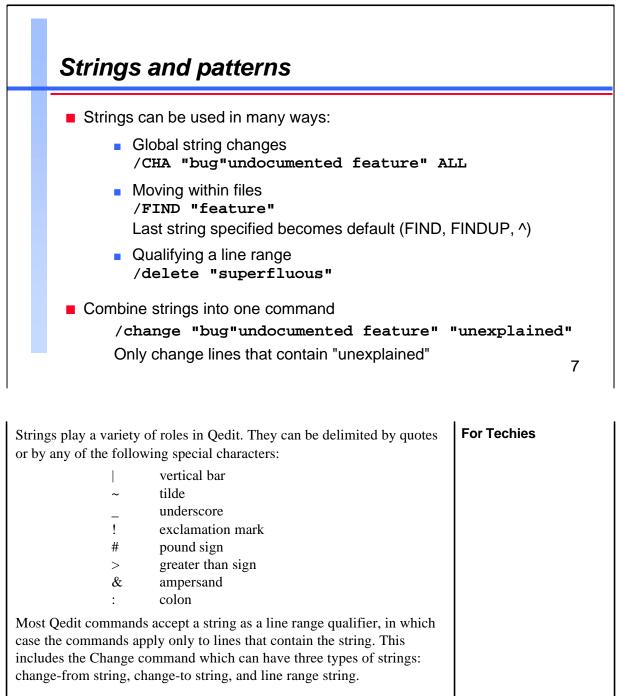

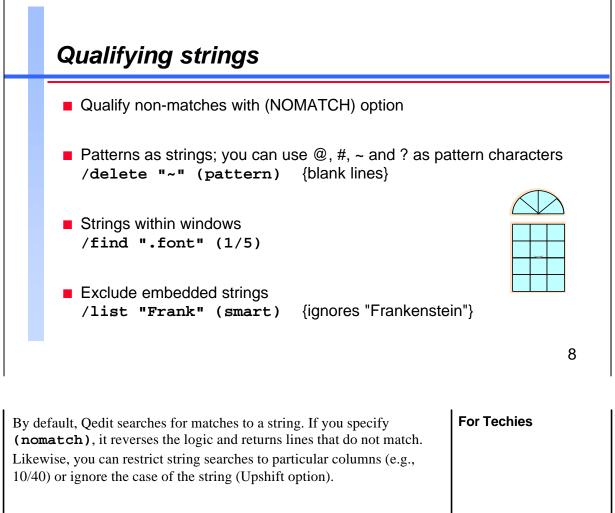

If the string represents a pattern, you can specify any of these valid pattern characters:

| @ | anything, including nothing |
|---|-----------------------------|
| # | single numeric digit        |
| ? | single alphanumeric digit   |
| ~ | zero or more spaces         |

Qedit ignores strings embedded within larger words when you use the Smart option.

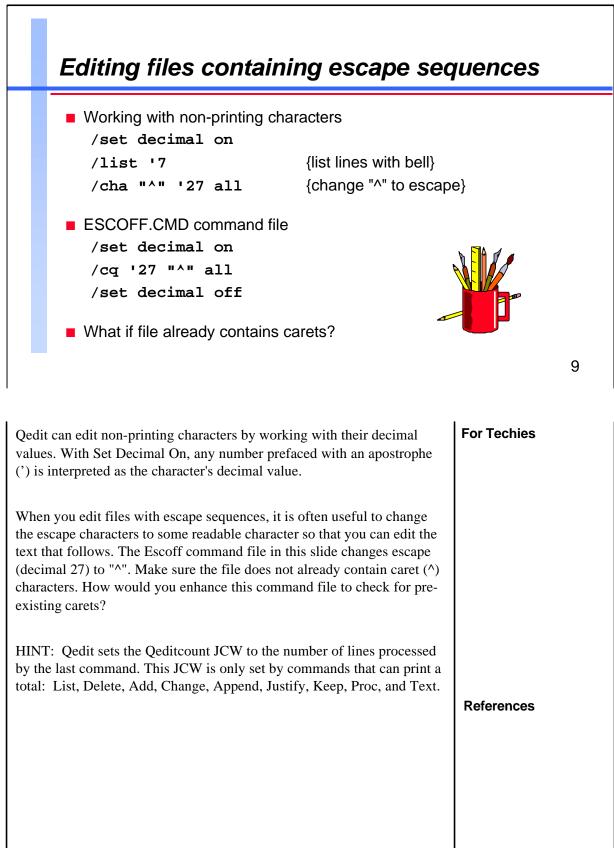

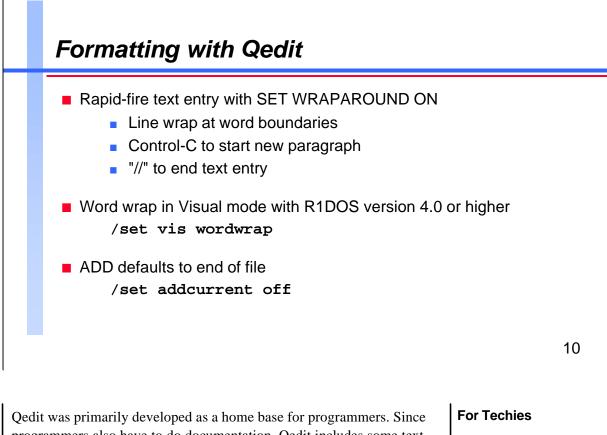

Qedit was primarily developed as a home base for programmers. Since programmers also have to do documentation, Qedit includes some text formatting functions.

Set Wraparound On makes line overflow in the Add command more friendly by splitting long lines between words. Use Control-C to start a new paragraph, and Control-C twice to put a blank line between paragraphs. To complete an Add operation, use a double slash (//).

By default, Set Wraparound On allows you to enter up to 256 characters before pressing Return. You can increase this limit by specifying an alternate number, as long as it does not exceed 5,000 (e.g., Set Wraparound 1000).

Note that this word wrap feature only works in Line mode. If you have Reflection for DOS version 4.0 or higher, you can enable Reflection word wrap in Visual mode with Set Visual Wordwrap On.

By default, the Add command inserts lines after the current line. You can use Set Addcurrent Off to change this default so that new lines are added to the end of the file.

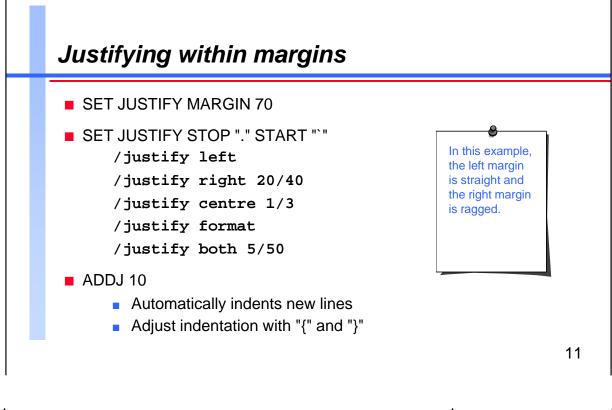

You can use the Justify command to center lines, left-justify or rightjustify text, or fill text into margins. The Justify command is unusual in that you specify a single line number to indicate the beginning of the line range. The range either ends at the end of the paragraph, or at the justification stop indicated by the Set Justify Start/Stop characters. By default, a blank line indicates the end of paragraph.

You can justify the margins in just two simple steps:

- 1. Specify margins for justification
- 2. Enter one of these commands:

| /justify c | entre | centre each line                  |
|------------|-------|-----------------------------------|
| /justify 1 | left  | remove leading spaces             |
| /justify r | ight  | straight right margin             |
| /justify f | ormat | fill lines, ragged right margin   |
| /justify b | oth   | fill lines, both margins straight |

For hanging indents, use the Withindent keyword.

## For Techies

Typically, you would configure your justification defaults by means of an appropriate Set Justify command in your Qeditmgr file.

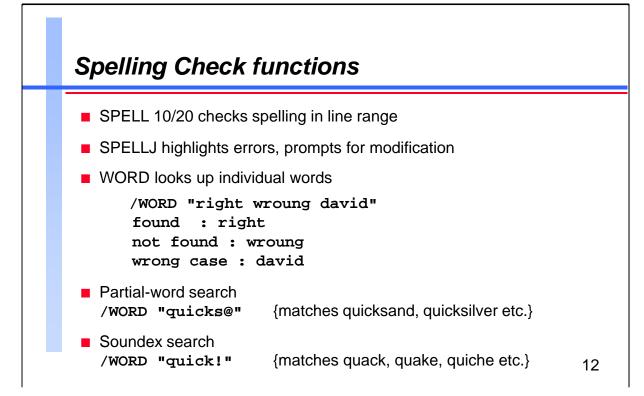

Since 1991, Robelle has provided Spell as a free bonus program to its customers. You can invoke it from within Qedit via the Spell and Word commands. The Spell command checks a rangelist of lines for spelling errors against the main, auxiliary, and user dictionaries, and reports words that are not found or that have the incorrect case. The SpellJ command displays the offending line and highlights the error so that you can modify it. You can select the American or British spelling when installing the main dictionary.

There are two ways you can look up individual words with the Word command. You can either use a "partial-key" search by adding "@" to the end of the word, or a "sound-alike" search by adding "!" behind the word.

You can print the *Spell User Manual* with the following command, :run printdoc.pub.robelle;info="spell.doc.robelle"

### References

For Techies

For more information on configuring the Spell dictionaries and calling the Spell intrinsics from your applications, see the *Spell User Manual*.

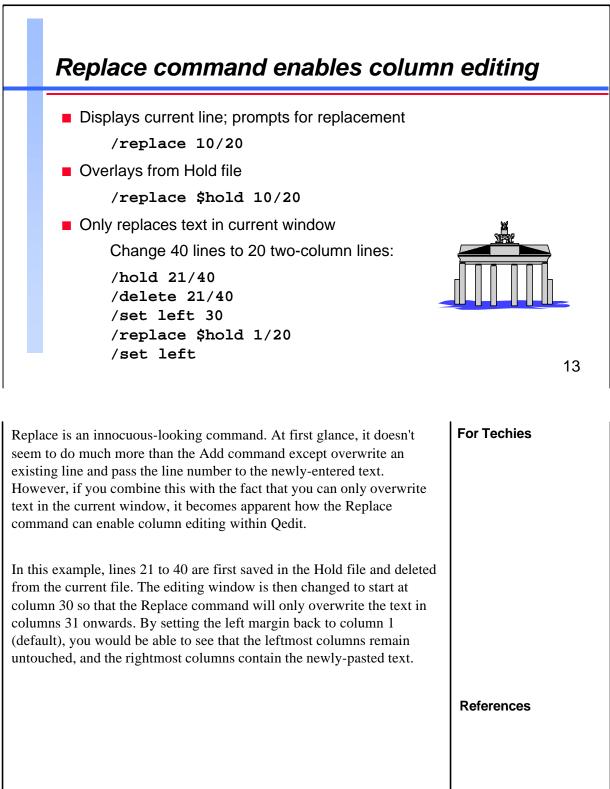

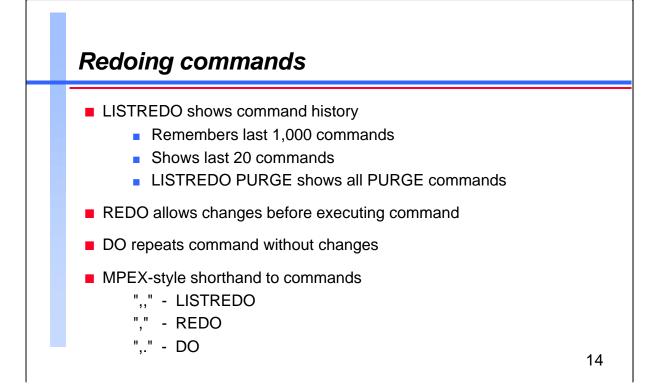

| Qedit remember<br>stores up to 1,0<br>a file equation | MPEX-style shorthand<br>characters for the<br>Listredo (,,), Redo (,),                                          |                            |
|-------------------------------------------------------|----------------------------------------------------------------------------------------------------|----------------------------|
| Listredo @                                            | Shows your previous 20 commands<br>Displays all the commands that you entered in the<br>Qedit session           | and Do (,.) commands.      |
|                                                       | Lists all the commands in the Redo stack that with the <i>string</i> pattern                                    |                            |
| Do Re-exe<br>modify it                                | cutes the specified line without first allowing you                                                             | to                         |
| Do <i>string</i><br><i>string</i> pattern             | Re-executes the last command that begins with the                                                               |                            |
|                                                       | ys the specified line from the Redo stack; lets you before re-executing it                                      | <sup>edit</sup> References |
|                                                       | you can use Qedit's Before (B) command instead of Re<br>e same operation as Listredo, and BQ is equivalent to I |                            |

I

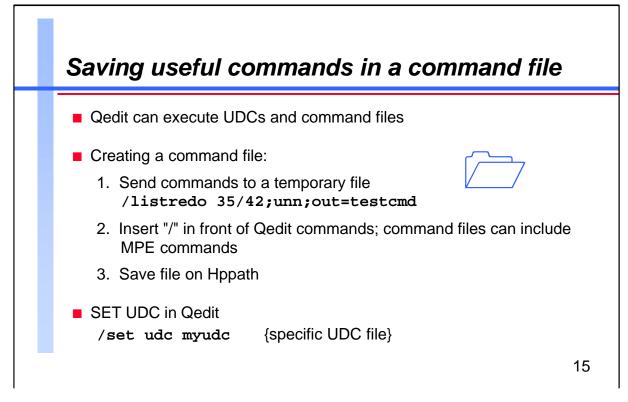

| Editing tasks are by nature repetitive. Since Qedit's goal is to simplify a programmer's work, Qedit offers an easy way to automate repetitive tasks with the Redo stack. You can echo useful commands to a disc file and build a command file that can later repeat the same task.                                                                        | For Techies |
|----------------------------------------------------------------------------------------------------|-------------|
| Listredo with the ;Unn option lists the commands as unnumbered lines, and with the ;Out=Testcmd option sends the output to a temporary disc file called Testcmd. Once they are in a file, you can insert "/" in front of Qedit commands and save them as a command file which you can invoke later.                                                        |             |
| Set UDC enables MPE/iX UDCs within your Qedit session. Qedit can<br>also execute UDCs without setting them at the operating system level.<br>While you are in Qedit, <b>set udc myudc</b> allows you to use the UDCs<br>in the Myudc file without affecting other users. This enables you to use<br>Qedit commands (prefaced with a "/") within your UDCs. | References  |
|                                                                                                    |             |

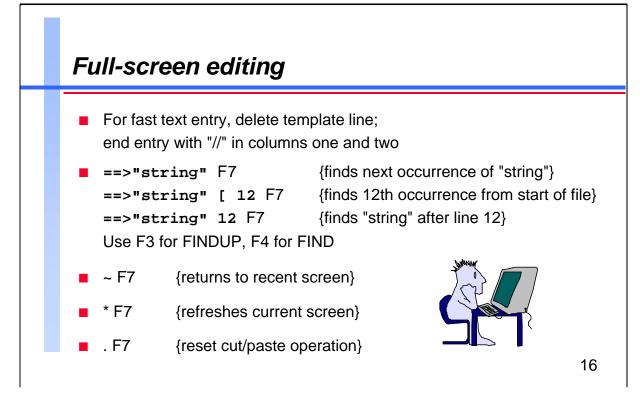

When Qedit is updating a screen of data in Visual mode, it reads the screen memory until it finds a "//" in the leftmost two columns. Anything after "//" is ignored. Since Qedit cannot determine what is valid edited text without the "//", it cannot update the changes to the file. The absence of "//" explains the "No // at the end, so no update" error message that you may have seen.

You can actually use this feature to help you add text to the end of a file. Instead of inserting several blank lines, filling them, and then updating them, you can just delete Qedit's template line, type in the required text, and enter a "//" in the leftmost columns of the line following the text.

If you enter a string in quotations at the homeline and press F7, Qedit goes to the next line that contains the string. If you enter a number after the string, Qedit starts searching for the string from the specified line number. A string followed by "[" and a number (n) tells Qedit to start searching for the nth occurrence of the string from the beginning of the file.

If you skip to a new position in a file and realize that it's not where you want to be, you can return to your previous position without knowing its line number. Simply enter "~" and press F7.

For Techies

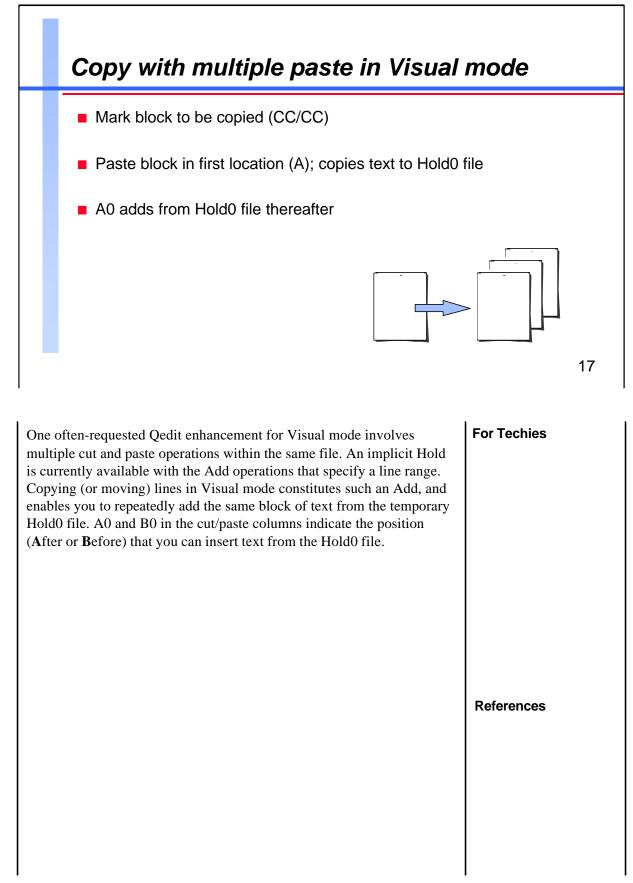

# Typical Qeditmgr file

```
set modify qzmodify
set zip []@{}`
set visual update on
set extprog MPEX.PUB.VESOFT
set udc myudc.udc.myacct
set justify margin 70
setjcw rlabeldefault,6
file phd=phd.dict.mis
file cogeditr=qedit.pub.robelle
set ynone on {reply Y or N to yes/no questions}
set vis widen 80
set visual above 10 below 10
```

18

| tastes. Whenev<br>in the Qeditmg | ver you run Qeo<br>gr.Pub.Sys and<br>following Parr                   | it environment according to your own<br>lit, it automatically executes any commands<br>Qeditmgr.Pub.Robelle files. If you run<br>n settings, it will execute these additional | For Techies |
|----------------------------------|-----------------------------------------------------------------------|----------------------------------------------------------------------------------------------------|-------------|
|                                  | Parm = 1 $Parm = 2$ $Parm = 3$                                        | Qeditmgr.Yourgrp.Logon                                                                                                    |             |
| See Chapter 5 explanation.       | (Running Qedi                                                         | t) in the <i>Qedit User Manual</i> for a detailed                                                                                                    |             |
| -                                | -                                                                     | Qedit tutorial. If you have any questions or r toll-free number:                                                                                                    |             |
| 7 a.r<br>Mon                     | 00-561-8311<br>n. to 4 p.m. (P<br>nday to Friday<br>er service avail: | acific time)<br>able for after-hours emergencies.                                                                                                    | References  |